# Recuperación del mensaje del cargador de arranque MDS9000  $\overline{\phantom{a}}$

# Contenido

Introducción **Prerequisites Requirements** Componentes Utilizados Secuencia de arranque del switch Mensaje del switch Procedimiento de recuperación

# Introducción

Este documento describe cómo recuperar un Multilayer Datacenter Switch (MDS) del Modo de inicio y del Mensaje del cargador de arranque.

Para funcionar correctamente, los switches MDS requieren un Kickstart no dañado válido e imagen del sistema para arrancar completamente. Las imágenes de Kickstart no válidas, dañadas o faltantes impiden que un switch se inicie y se detenga en el mensaje del cargador de inicio. Un switch con una imagen Kickstart válida, pero una imagen del sistema no válida o faltante termina en el modo de arranque.

# **Prerequisites**

## Requirements

Cisco recomienda que conozca estos temas:

- Comandos de configuración de MDS9000 CLI
- Cómo configurar una conexión de consola al switch MDS.
- Cómo configurar o conectar un switch MDS a una red a través de su puerto de administración.
- $\bullet$  Familiaridad con TFTP

## Componentes Utilizados

La información de este documento se basa en los requisitos de software de la versión 6.2(9) y posteriores.

Este documento utiliza un switch MDS9148S, tempest de nombre de switch que admite de 12 a 48 puertos de Fibre Channel de 16 Gbps a velocidad de línea.

The information in this document was created from the devices in a specific lab environment. Si tiene una red en vivo, asegúrese de entender el posible impacto de cualquier comando.

# Secuencia de arranque del switch

## BIOS > Cargador > Imagen de Kickstart > Imagen del sistema

- 1. El sistema básico de entrada y salida (BIOS) carga el cargador.
- 2. El cargador carga la imagen de Kickstart en la RAM e inicia la imagen de Kickstart.
- 3. La imagen de Kickstart se carga e inicia la imagen del sistema.
- 4. La imagen del sistema lee el archivo de configuración de inicio.

## Mensaje del switch

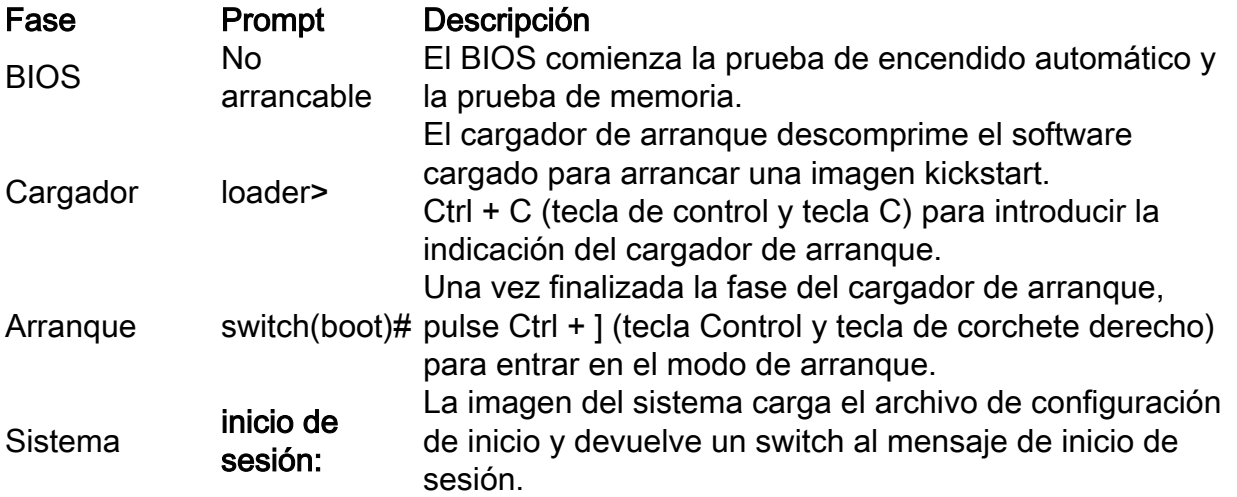

## Procedimiento de recuperación

Desde la sesión de la consola del switch.

### loader>

Paso 1. Descargue las imágenes Kickstart y System del switch y colóquelas en el directorio del servidor TFTP.

En este ejemplo, la dirección IP del servidor TFTP es 64.104.204.100.

Paso 2. Configure la dirección IP de administración del switch y su gateway predeterminado.

- 1. Configure la dirección IP de gestión de la interfaz del switch. loader> net —ip=10.66.78.80
- 2. Configuración de la máscara de subred de administración de la interfaz del switch loader> net —nm=255.255.255.128
- 3. Configure la dirección IP de la puerta de enlace predeterminada del switch. loader> net —gw=10.66.78.4

En este ejemplo:

- La dirección IP mgmt0 de la interfaz del switch es 10.66.78.80 255.255.255.128
- La dirección IP de la gateway predeterminada del switch es 10.66.78.4

Paso 3. Pruebe la conectividad IP entre el servidor TFTP y el switch.

Haga ping en la dirección IP de administración del switch desde el servidor TFTP.

```
C:\Users\mpandika> ping 10.66.78.80
Pinging 10.66.78.80 with 32 bytes of data:
Reply from 10.66.78.80: bytes=32 time=2ms TTL=60
Reply from 10.66.78.80: bytes=32 time=3ms TTL=60
Reply from 10.66.78.80: bytes=32 time=3ms TTL=60
Reply from 10.66.78.80: bytes=32 time=3ms TTL=60
Ping statistics for 10.66.78.80:
    Packets: Sent = 4, Received = 4, Lost = 0 (0% loss),
Approximate round trip times in milli-seconds:
     Minimum = 2ms, Maximum = 3ms, Average = 2ms
```
C:\Users\mpandika>

Paso 4. Arranque la imagen Kickstart que se encuentra en el directorio del servidor TFTP, para llevar el switch al modo de arranque.

```
loader> boot tftp://64.104.204.100/ m9100-s5ek9-kickstart-mz.8.3.1.bin
eTSEC2: Speed 1000, full duplex
Using eTSEC2 device
TFTP from server 64.104.204.100; our IP address is 10.66.78.80; sending through gateway
10.66.78.4
Filename 'm9100-s5ek9-kickstart-mz.8.3.1.bin'.
Load address: 0x8000000
Loading: *#################################################################
                  #################################################################
                  #################################################################
                  #################################################################
                  #################################################################
                  ################################################################# 
                  #################################################################
                  #################################################################
                  #################################################################
                  #################################################################
                  #################################################################
                  #################################################################
                  #################################################################
                  #################################################################
                  #################################################################
                  #################################################################
                  #######
done
Bytes transferred = 26027008 (18d2400 hex)
 NBI at 08000000 size 26027008
```

```
Memory <- <0x0 0x0 0x1 0x0> (4096MB)
ethernet0: local-mac-address <- 10:05:ca:b6:c5:a0
ethernet1: local-mac-address <- 00:e0:0c:00:01:fd
ethernet2: local-mac-address <- 00:e0:0c:00:02:fd
CPU clock-frequency <- 0x3f941f80 (1067MHz)
CPU timebase-frequency <- 0x3f941f8 (67MHz)
CPU bus-frequency <- 0x1fca0fc0 (533MHz)
zImage starting: loaded at 0x00800000 (sp: 0x7fedc620)
Allocating 0x620d88 bytes for kernel ...
gunzipping (0x00000000 <- 0x00817000:0x00de3838)...done 0x5bc060 bytes
Using loader supplied ramdisk at 0x2800000-0x3de8e00
initrd head: 0x1f8b0808
Linux/PowerPC load: rw root=/dev/ram0 rdbase=0x7000000 card_index=9046 maxcpus=2 ip=off
ramdisk_size=262144 noquiet obfl_type_ide=1 kgdboc=ttyS0,9600,B console=ttyS0,9600n8nn
loader_ver="02.01.17" card_index=9046 quiet bootdev=mgmt0 server_ip=64.104.204.100 ksimg=m9100-
s5ek9-kickstart-mz.8.3.1.bin isanimg= Finalizing device tree... flat tree at 0xdf0140
Ísetup_arch: bootmem
mpc85xx_ds_setup_arch()
arch: exit
[ 0.060378] Host controller irq 26
[ 0.103390] Assign root port irq 26
[ 0.144046] Host controller irq 24
[ 0.193691] Assign root port irq 24
[ 0.810630] physmap-flash physmap-flash.0: Could not reserve memory region
[ 1.084751] Enabling all PCI devices
INIT: Checking all filesystems..r.r.r.retval=[1]
r done
WARNING: Image sync is going to be disabled after a loader netboot.
Loading system software
No system image is specified
/etc/init.d/functions: li
INIT: Sending processes the KILL signal
Cisco Nexus Operating System (NX-OS) Software
TAC support: http://www.cisco.com/tac
Copyright (c) 2002-2018, Cisco Systems, Inc. All rights reserved.
The copyrights to certain works contained in this software are
owned by other third parties and used and distributed under
license. Certain components of this software are licensed under
the GNU General Public License (GPL) version 2.0 or the GNU
Lesser General Public License (LGPL) Version 2.1. A copy of each
such license is available at
http://www.opensource.org/licenses/gpl-2.0.php and
http://www.opensource.org/licenses/lgpl-2.1.php
switch(boot)#
Paso 5. Recupere el switch del modo de arranque.
```
Configure la dirección IP de administración de interfaz y la dirección IP de gateway 1. predeterminada.

```
 switch(boot)# config t
 Enter configuration commands, one per line. End with CNTL/Z.
 switch(boot)(config)# interface mgmt 0
 switch(boot)(config-if)# ip address 10.66.78.80 255.255.255.128
 switch(boot)(config-if)# no shut
 switch(boot)(config-if)# exit
 switch(boot)(config)# ip default-gateway 10.66.78.4
 switch(boot)(config)# exit
```
2. Descargue las imágenes de Kickstart y del sistema desde el servidor TFTP a la memoria

#### flash de inicialización del switch.

 switch(boot)# copy tftp://64.104.204.100/m9100-s5ek9-kickstart-mz.8.3.1.bin bootflash: Trying to connect to tftp server...... Connection to server Established. Copying Started..... TFTP get operation was successful Copy complete, now saving to disk (please wait)... switch(boot)# switch(boot)#copy tftp://64.104.204.100/m9100-s5ek9-mz.8.3.1.bin bootflash: Trying to connect to tftp server...... Connection to server Established. Copying Started..... TFTP get operation was successful Copy complete, now saving to disk (please wait)... switch(boot)#

3. Verifique que las imágenes de Kickstart y del sistema se descarguen correctamente en la memoria flash de inicialización del switch.

```
switch(boot)# dir bootflash:
             4096 Dec 22 2002 01:38:31 .partner/
               297 Nov 09 2017 07:18:54 MDS201711091818530370.lic
               297 Nov 09 2017 07:28:42 MDS201711091828418770.lic
              4096 Jul 23 2018 14:44:25 lost+found/
          26027008 Aug 08 2018 02:55:31 m9100-s5ek9-kickstart-mz.8.3.1.bin
         109635731 Aug 08 2018 02:53:38 m9100-s5ek9-mz.8.3.1.bin
           3430222 Feb 01 2000 02:31:30 moonlake.1.f.xsvf
             23467 Jul 30 2018 12:40:56 mts.log
            347607 Jul 28 2017 04:46:31 portchannel
              4096 Dec 22 2002 02:38:54 scripts/
             31812 Jun 30 2018 05:07:27 snmp.pcap
Usage for bootflash: filesystem
1264746496 bytes used
2106781696 bytes free
```

```
switch(boot)#
```
3371528192 bytes total

4. Cargue la imagen del sistema.

```
switch(boot)# load bootflash:m9100-s5ek9-mz.8.3.1.bin
Uncompressing system image: bootflash:/m9100-s5ek9-mz.8.3.1.bin
CCCCCCCCCCCCCCCCCCCCCCCCCCCCCCCCCCCCCCCCCCCCCCCCCCCCCCCCC
Load plugins that defined in image conf: /isan/plugin_img/img.conf
No Patching support on this platform
Loading plugin 0: core_plugin...
No Patching support on this platform
Enter pboot_chk_compatibility
num srgs 1
0: swid-core-s5ek9m, swid-core-s5ek9m
num sras 1
0: swid-sup-mini-ks, swid-sup-mini-ks
INIT: Switching to runlevel: 3
INIT: Sending processes the TERM signal
switch(boot)#
INIT:
```

```
2018 Aug 8 03:13:03 %SYSLOG-2-SYSTEM_MSG : Syslogs wont be logged into logflash until logflash
is online
2018 Aug 8 03:13:06 %KERN-0-SYSTEM_MSG: [ 1.084751] Enabling all PCI devices - kernel
2018 Aug 8 03:14:13 switch %CARDCLIENT-2-REG: OK
System is coming up ... Please wait ...
System is coming up ... Please wait ...
2018 Aug 8 03:14:22 switch %ASCII-CFG-2-CONFIG_REPLAY_STATUS: Bootstrap Replay Started.
System is coming up ... Please wait ...
User Access Verification
10.66.78.80 login: 2018 Aug 8 03:14:41 switch %ASCII-CFG-2-CONFIG_REPLAY_STATUS: Bootstrap
Replay Done.
2018 Aug 8 03:14:44 switch %PMON-SLOT1-2-PMON_CRIT_INFO: Port Monitor Critical Information:
Config download success .
2018 Aug 8 03:14:45 switch %ASCII-CFG-2-CONFIG_REPLAY_STATUS: Ascii Replay Started.
2018 Aug 8 03:14:45 switch %PMON-SLOT1-2-PMON_CRIT_INFO: Port Monitor Critical Information:
Policy (slowdrain) activation is successfull .
2018 Aug 8 03:14:46 switch %PLATFORM-2-PS_OK: Power supply 1 ok(Serial number QCS18242L8D)
2018 Aug 8 03:14:46 switch %PLATFORM-2-PS_FANOK: Fan in Power supply 1 ok
2018 Aug 8 03:14:46 switch %PLATFORM-2-PS_FAIL: Power supply 2 failed or shut down(Serial
number QCS18242L0H)
2018 Aug 8 03:14:46 switch %PLATFORM-2-FAN_OK: Fan module ok
2018 Aug 8 03:14:46 switch %PLATFORM-2-FAN_OK: Fan module ok
2018 Aug 8 03:14:46 switch %PLATFORM-2-FAN_OK: Fan module ok
2018 Aug 8 03:14:46 switch %PLATFORM-2-FAN_OK: Fan module ok
2018 Aug 8 14:15:35 tempest %ASCII-CFG-2-CONFIG_REPLAY_STATUS: Ascii Replay Done.
User Access Verification
tempest login:
```
Nota: El switch se configuró previamente con la tempestad switchname.

5. Inicie sesión en el switch.

```
tempest login: admin
Password:
Last login: Wed Aug 8 14:20:01 on pts/0
Cisco Nexus Operating System (NX-OS) Software
TAC support: http://www.cisco.com/tac
Copyright (c) 2002-2018, Cisco Systems, Inc. All rights reserved.
The copyrights to certain works contained in this software are
owned by other third parties and used and distributed under
license. Certain components of this software are licensed under
the GNU General Public License (GPL) version 2.0 or the GNU
Lesser General Public License (LGPL) Version 2.1. A copy of each
such license is available at
http://www.opensource.org/licenses/gpl-2.0.php and
http://www.opensource.org/licenses/lgpl-2.1.php
tempest#
```
#### 6. Verifique las variables de inicio.

tempest# show boot

Current Boot Variables:

kickstart variable = bootflash:/m9100-s5ek9-kickstart-mz.8.1.1.bin system variable = bootflash:/m9100-s5ek9-mz.8.1.1.bin Boot POAP Disabled No module boot variable set Boot Variables on next reload: kickstart variable = bootflash:/m9100-s5ek9-kickstart-mz.8.1.1.bin system variable = bootflash:/m9100-s5ek9-mz.8.1.1.bin Boot POAP Disabled No module boot variable set tempest#

### 7. Establezca las variables de arranque en la imagen correcta.

```
tempest# show version
Cisco Nexus Operating System (NX-OS) Software
TAC support: http://www.cisco.com/tac
Documents: http://www.cisco.com/en/US/products/ps9372/tsd_products_support_serie
s home.html
Copyright (c) 2002-2018, Cisco Systems, Inc. All rights reserved.
The copyrights to certain works contained herein are owned by
other third parties and are used and distributed under license.
Some parts of this software are covered under the GNU Public
License. A copy of the license is available at
http://www.gnu.org/licenses/gpl.html.
Software
  BIOS: version 2.1.17<br>loader: version N/A
             version N/A
   kickstart: version 8.3(1)
   system: version 8.3(1)
   BIOS compile time: 01/08/14
   system image file is: bootflash:///m9100-s5ek9-mz.8.3.1.bin
   system compile time: 7/30/2018 12:00:00 [07/12/2018 19:32:46]
Hardware
  cisco MDS 9148S 16G 48 FC (1 Slot) Chassis ("2/4/8/16 Gbps FC/Supervisor")
   Motorola, e500v2 with 4088556 kB of memory.
   Processor Board ID JAE18250A8C
   Device name: tempest
   bootflash: 4018896 kB
Kernel uptime is 0 \text{ day}(s), 0 \text{ hour}(s), 47 \text{ minute}(s), 44 \text{ second}(s)Last reset at 362296 usecs after Wed Aug 8 13:02:31 2018
   Reason: Reset Requested by CLI command reload
   System version: 8.1(1)
   Service:
plugin
   Core Plugin
tempest# config t
Enter configuration commands, one per line. End with CNTL/Z.
tempest(config)# boot kickstart bootflash:m9100-s5ek9-kickstart-mz.8.3.1.bin
Performing image verification and compatibility check, please wait....
tempest(config)# boot system bootflash:m9100-s5ek9-mz.8.3.1.bin
Performing image verification and compatibility check, please wait....
```
tempest# show boot Current Boot Variables:

kickstart variable = bootflash:/m9100-s5ek9-kickstart-mz.8.3.1.bin system variable = bootflash:/m9100-s5ek9-mz.8.3.1.bin Boot POAP Disabled No module boot variable set

Boot Variables on next reload:

kickstart variable = bootflash:/m9100-s5ek9-kickstart-mz.8.1.1.bin system variable = bootflash:/m9100-s5ek9-mz.8.1.1.bin Boot POAP Disabled No module boot variable set

### 8. Guarde la configuración en ejecución del switch.

tempest# copy running-config startup-config [########################################] 100% Copy complete. tempest#

### Acerca de esta traducción

Cisco ha traducido este documento combinando la traducción automática y los recursos humanos a fin de ofrecer a nuestros usuarios en todo el mundo contenido en su propio idioma.

Tenga en cuenta que incluso la mejor traducción automática podría no ser tan precisa como la proporcionada por un traductor profesional.

Cisco Systems, Inc. no asume ninguna responsabilidad por la precisión de estas traducciones y recomienda remitirse siempre al documento original escrito en inglés (insertar vínculo URL).